Проведение промежуточной аттестации средствами СДО Прометей

1) При создании экзамена тьютор может самостоятельно заполнить поле «описание» для слушателя:

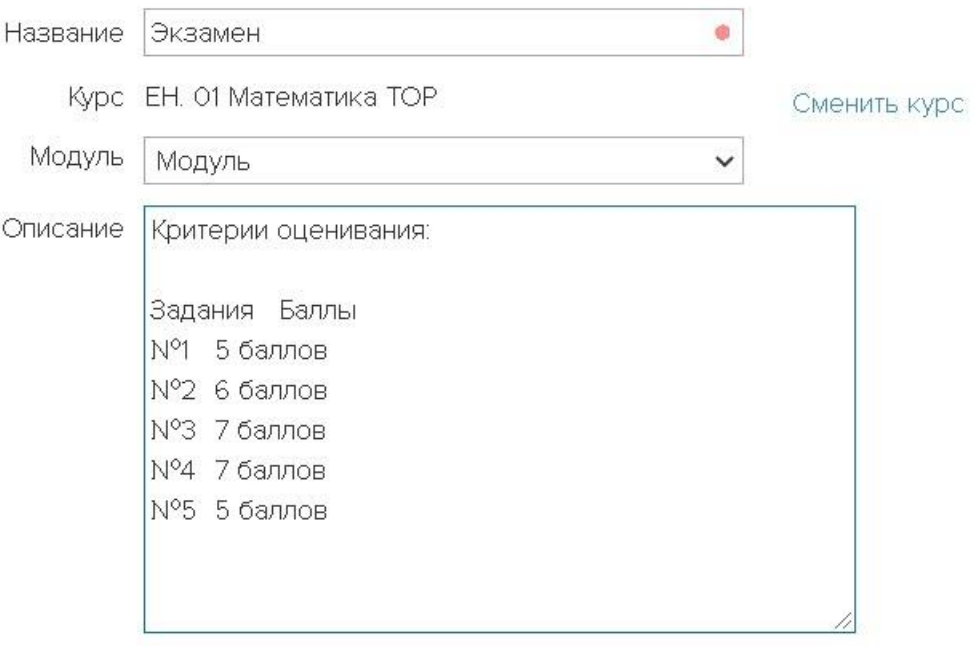

Знаков не более 1024 (96)

2) Вопросы тестов можно не «набирать» а выкладывать в виде картинки, что упростит тьютору создание теста, а слушателю усложнит копирование содержимого в буфер обмена для дальнейшего поиска в интернете.

1. Вычислить предел функции:

1) 
$$
\lim_{x \to 2} \frac{x^2 + x - 6}{x - 2}
$$
  
2) 
$$
\lim_{x \to \infty} \frac{2x^2 - 3x - 5}{1 + x + 3x^2}
$$

2. Вычислить определенный интеграл методом замены переменной:

 $\int_{0}^{1/2} \frac{xdx}{\sqrt{1-x^2}}$ 

3. Вычислить производную функции:

 $y = \frac{4x^2 + 1}{2x - x^4}$ 

4. Решить систему линейных уравнений методом Крамера:

 $7x_1 - 3x_2 + 5x_3 = 32$  $\begin{cases} 5x_1 + 2x_2 + x_3 = 11 \end{cases}$  $2x_1 - x_2 + 3x_3 = 14$ 

5. Из коробки, в которой находятся 5 белых и 8 красных шаров, вынимают один шар. Найти вероятность того, что шар окажется красным.

3) Перед экзаменом тьютор самостоятельно открывает допуск к экзамену в СДО Прометей. Это можно сделать сразу всей группе или индивидуально, в зависимости от готовности слушателя.

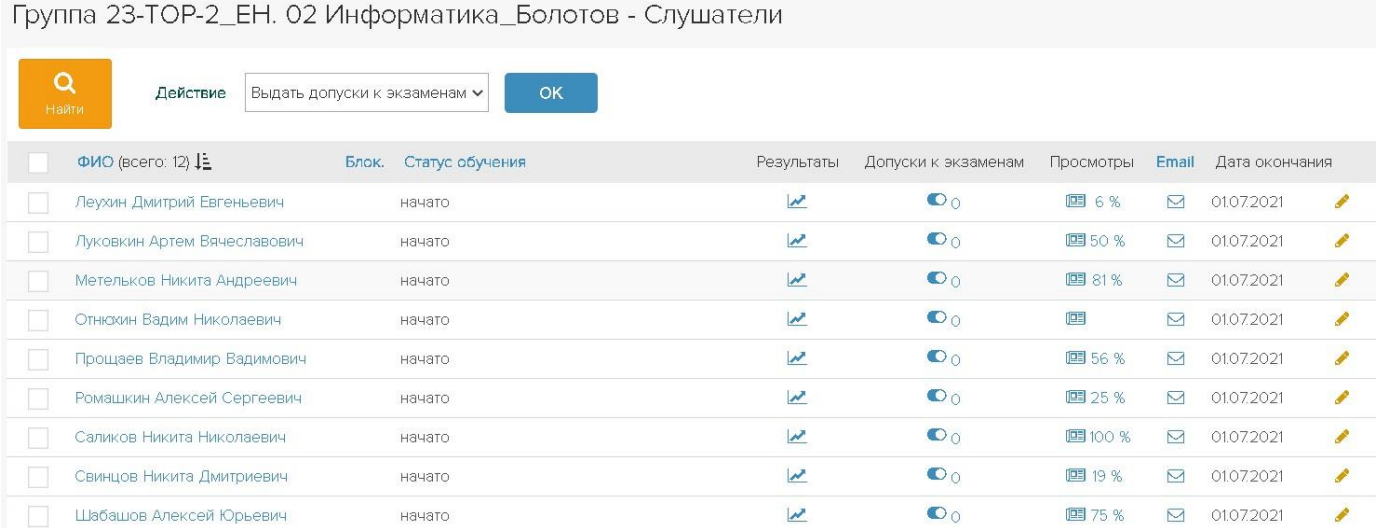

4) После допуска к экзамену слушателю приходит письмо от администратора КБЛК следующего содержания:

## Назначение ЭКЗАМЕНА

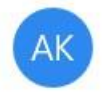

Администратор КБЛК <aprometeya@yandex.ru>  $7:07$ 

Кому: bol098@rambler.ru

Здравствуйте, АБаев Александр Николаевич!

Вам назначено экзаменационное тестирование по курсу ЕН. 01 Математика ТОР в группе 23-ТОР\_ЕН. 01 Математика Тест Экзамен

Ваши данные для входа в систему: логин: kblk328R1 пароль: 1b9a7 Вход в систему: https://kblk.prometeus.ru

Дата и время тестирования: 22.12.2020 00:01 - 22.12.2020 23:59

\*Это письмо отправлено роботом. Пожалуйста, не отвечайте на него.

Это письмо является дополнительным стимулом как для тьютора, так и для слушателя, что экзамен или дифзачет проводится «официально» в назначенное время, с соблюдением правил проведения экзамена в СДО.

5) При проведении экзамена слушатель видит в правом нижнем углу время теста, при желании он может прерваться, выйти, а, через некоторое время вернуться и продолжить тестирование. После завершения экзамена слушатель и тьютор видят результат, который можно развернуть подробно, рассмотрев все вопросы теста, все ответы на вопросы и т.д.

## Поздравляем, Вы успешно сдали тест!

## Ваш результат: Зачёт (50%)

Зачёт - 20 % и выше Незачёт - 10 % и выше

## Подробно

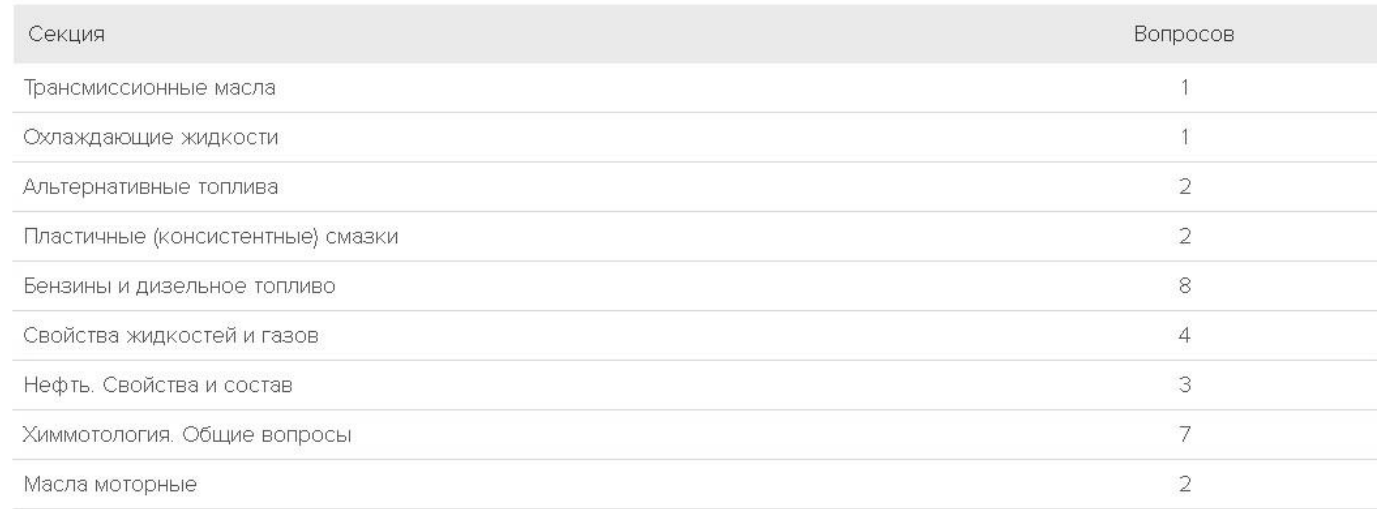

6) Если при его создании в тесте выбрать «развернутый ответ», то оценку экзамену нужно проводить вручную, прочитав и оценив ответы слушателя. Слушатель по договоренности с тьютором может присылать ответы по другим каналам связи, например по эл. почте или ВК.